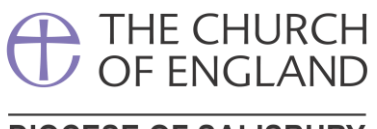

# **DIOCESE OF SALISBURY**

## **Navigating the Online Faculty System**

### **Dashboard**

This is the main area where you will be able to access and edit different parts of the application. Below is a breakdown of the most important parts of the Dashboard and what they do.

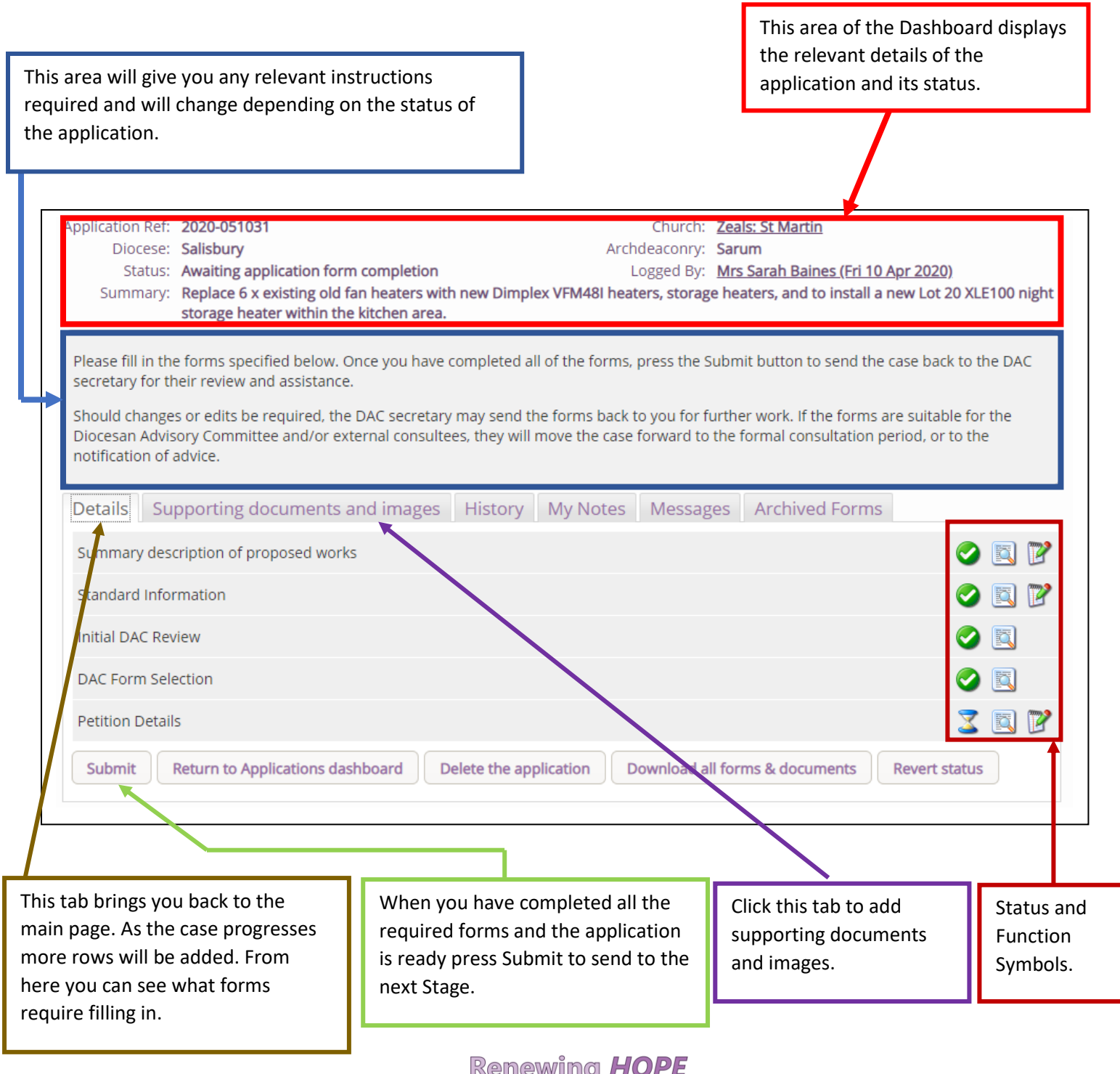

**Kenewing HOPE** Pray · Serve · Grow

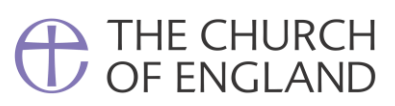

### **DIOCESE OF SALISBURY**

## **Status and Function Symbols**

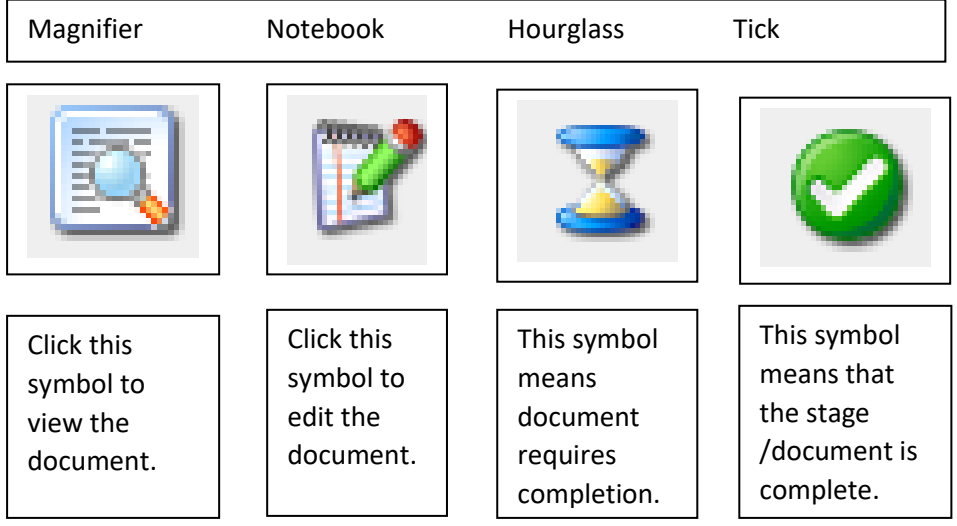

Renewing HOPE<br>Pray · Serve · Grow

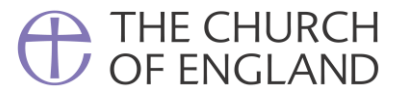

### **DIOCESE OF SALISBURY**

### **Uploading Supporting Documents and Images**

When uploading documents please ensure files are named in such a way that it is easy to identify what they are.

File formats accepted are Word, PDF and Jpeg. Outlook emails (.msg) and Apple formats (.pages) cannot be read by staff and should be converted before uploading.

It is important that files a readable and of a high quality. Multiple images should be combined and annotated in a single document for ease of access.

If you have any questions please contact the Church Buildings Team at [DAC@salisbury.anglican.org](mailto:DAC@salisbury.anglican.org)

#### **Please follow the numbered instructions below to upload your documents**

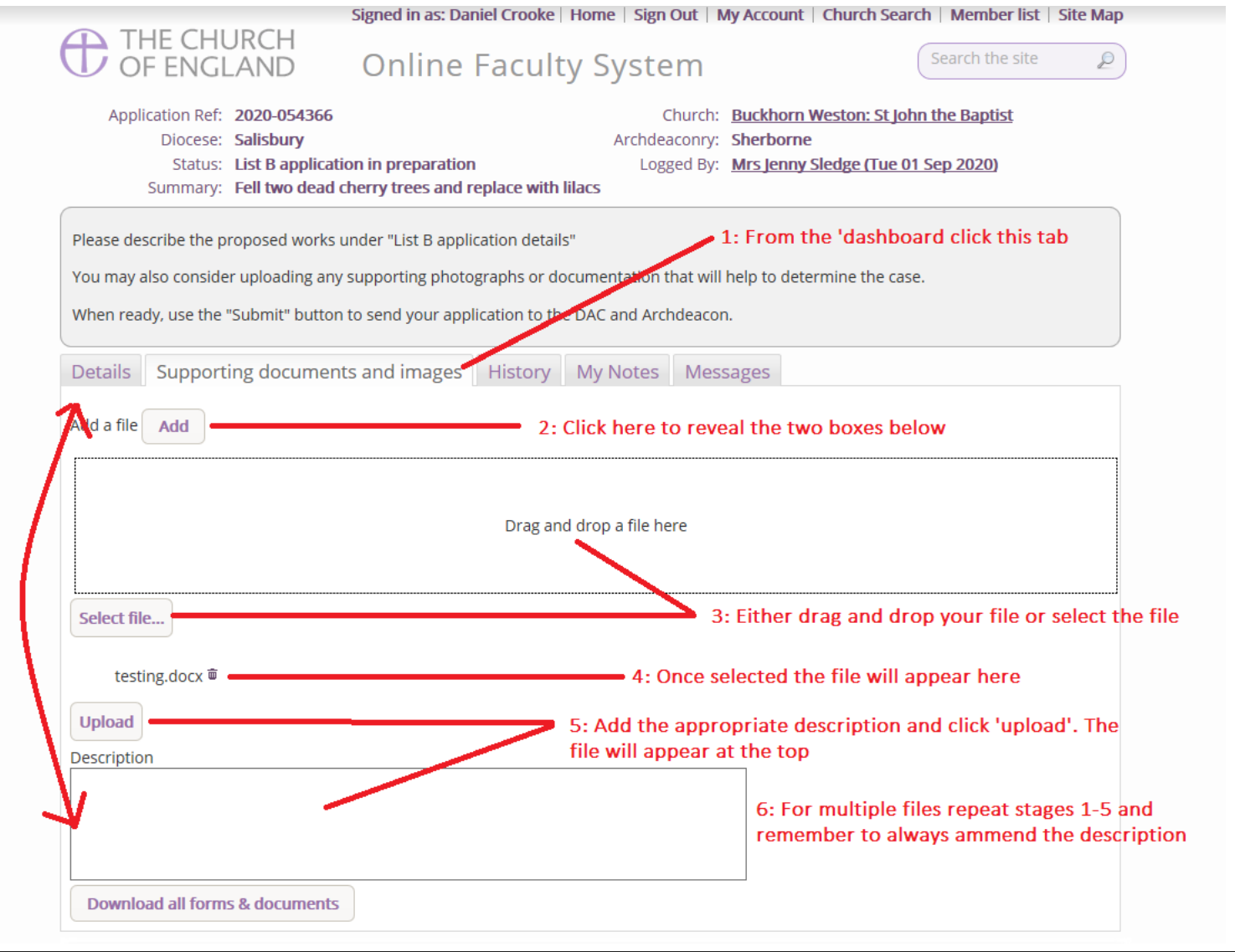

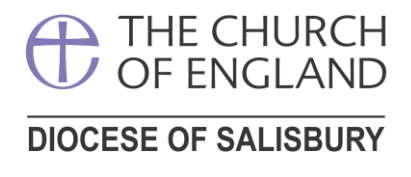

### **Editing Supporting Documents and Images**

Once uploaded you can edit the document name, download or delete files. Please note that you cannot edit information within an uploaded document. In order to do this, you will need to edit the original document and re-upload, deleting the old version from the application.

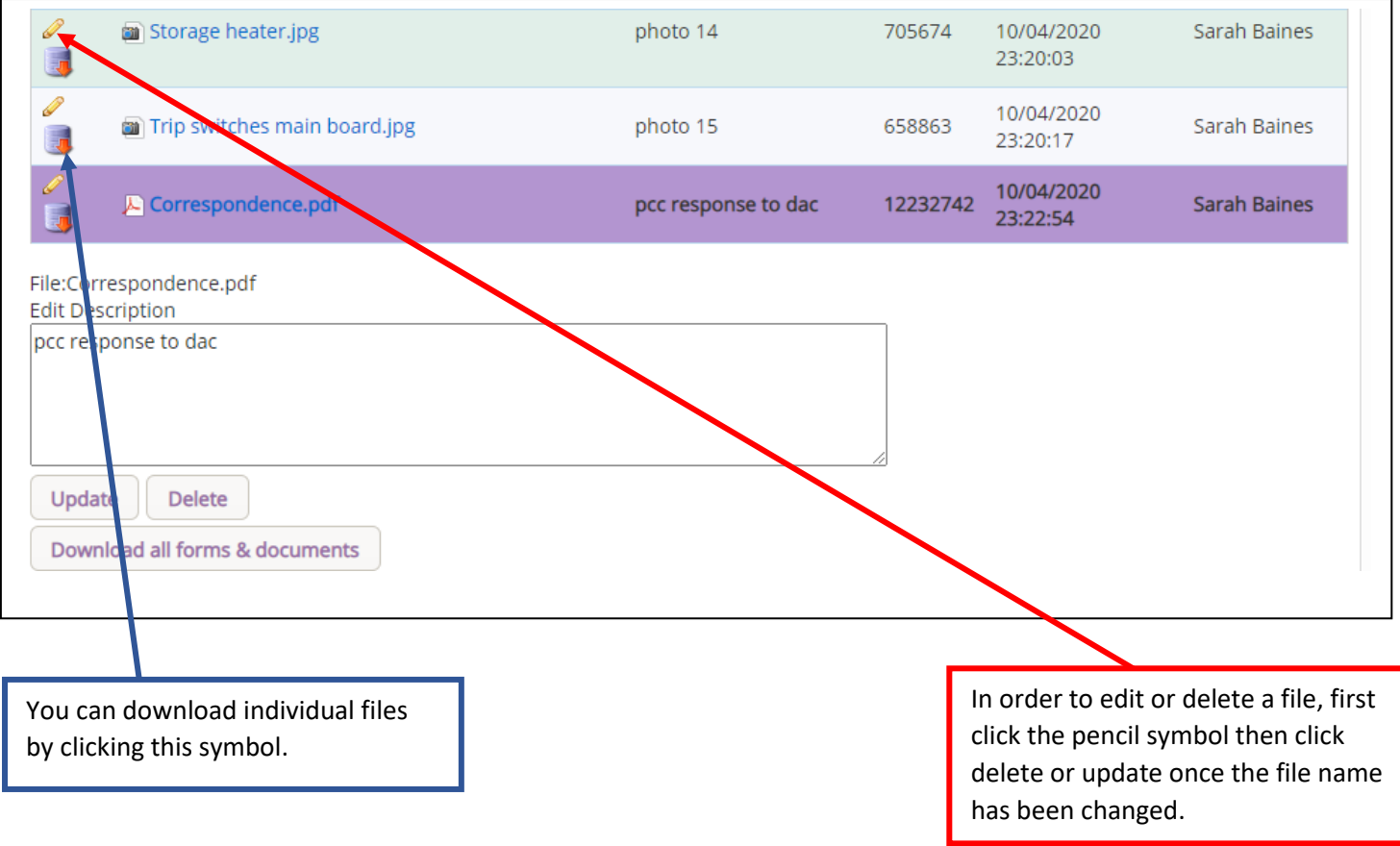

**Renewing HOPE** Pray · Serve · Grow